## KoboToolBox

Hands on training May 24, 2022

## What is KoBoToolbox ?

- Kobo Toolbox is a free open-source suite of tools for field data collection.
- It allows user design complex forms, deploy and download submitted data.
- Interactively easy to build/design online form
- Compatible with pre-designed XLSForm

#### Main features

- Form builder
- Question library
- Android or browser-based data collection
- Data submission
- Data management
- Data download (xls, csv, json and Kml)

#### **Get Started**

- To upload or create survey form on Kobo Toolbox you will need to have a Kobo account.
- Two types of account can be created
  - 1. "Humanitarian Organization" account or
  - 2."Researcher, Aid Worker, and Everyone Else" account

To create an account, go to <mark>https://kf.kobotoolbox.org/accounts/register/#/</mark> Click on create account, and then enter the necessary details to create the account.

If the account has been created successfully, the account creation page produces instructions on what to do next.

Click the activation link in the email sent to your email address.

Once the activation link is clicked, a new web page appears showing the kobo toolbox interface necessary to create new projects.

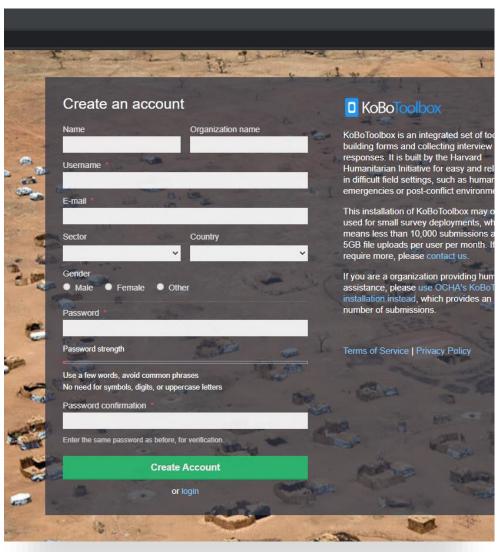

#### Form design

 KoBoToolbox has an intuitive form designer

• To create a new survey form, click on "New" at the top.

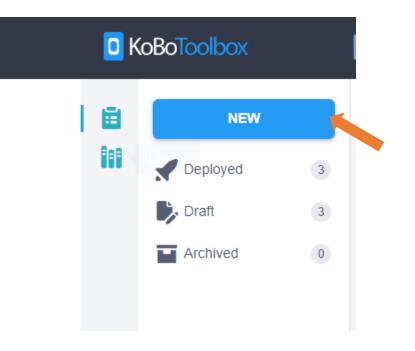

#### Four form options to create a project

- "Build from Scratch"- this option lets you use the interactive designer;
  - you can create your own survey from scratch.

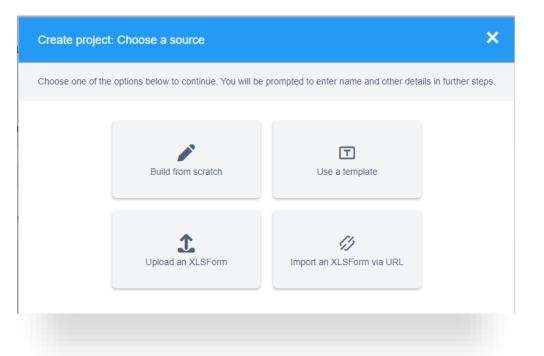

This training mainly focuses on upload xlsForm option and briefly using interactive designer

#### Create a survey: "Build from scratch"

 Click on "New" (1) to open a 'Create project' dialog box from which select "Build from scratch" (2).

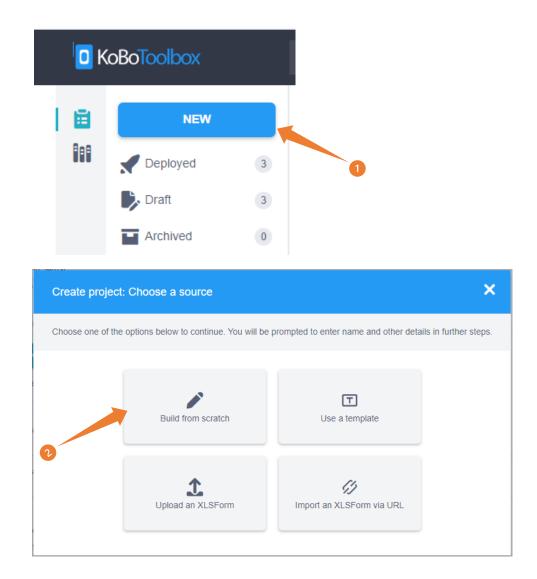

### Write appropriate **project name** (1) and

# short **description** (2) of the project.

# Specify the **sector** (3) and **country** (4) of the project.

- 1. Project Name: "Sample socio-economic survey questionnaire"
- 2. Description: "The purpose of this questionnaire is to collect fictitious socioeconomic data for training purposes."
- 3. Sector: select Economic/Social Development
- 4. Country: PNG
- 5. Check/Uncheck: In accordance with the data collection protocol and privacy policies.

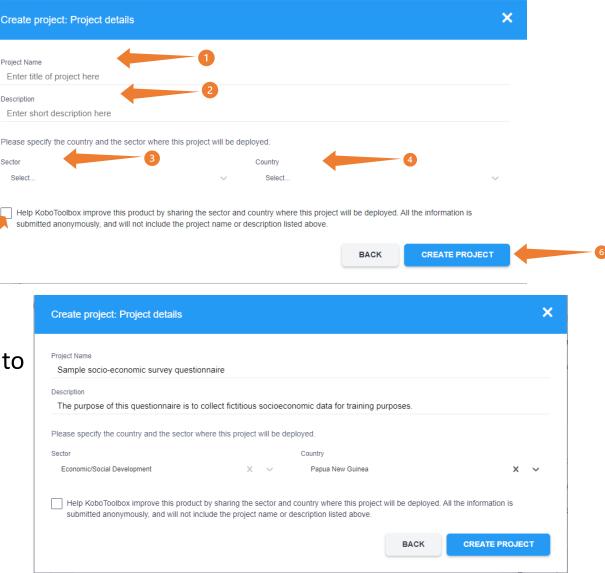

- Add your first question by clicking the + button.
- Write the first question as "Surveyor name"
- Then click Add Question and select appropriate data type to represent the response.
- In this case select Text as a response data type.

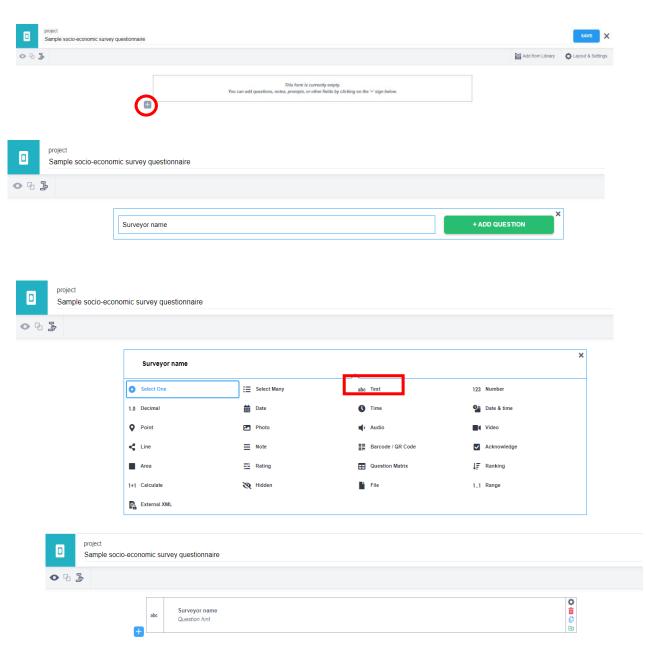

| Question type                       | Icon       | Answer input                                                                                    |  |  |  |  |
|-------------------------------------|------------|-------------------------------------------------------------------------------------------------|--|--|--|--|
| integer                             | 123        | Integer (i.e., whole number) input.                                                             |  |  |  |  |
| decimal                             | 1.0        | Decimal input.                                                                                  |  |  |  |  |
| range                               | 11         | Range input (including rating).                                                                 |  |  |  |  |
| text                                | abc        | Free text response.                                                                             |  |  |  |  |
| select_one [options]                | 0          | Multiple choice question; only one answer can be selected.                                      |  |  |  |  |
| select_multiple [options]           | ≔          | Multiple choice question; multiple answers can be selected.                                     |  |  |  |  |
| select_one_from_file [file]         | 0          | Multiple choice from file; only one answer can be selected.                                     |  |  |  |  |
| select_multiple_from_file<br>[file] | ≔          | Multiple choice from file; multiple answers can be selected.                                    |  |  |  |  |
| rank [options]                      | n/a        | Rank question; order a list.                                                                    |  |  |  |  |
| note                                | ≡          | Display a note on the screen, takes no input. Shorthand for type=text with readonly=true.       |  |  |  |  |
| geopoint                            | 0          | Collect a single GPS coordinate.                                                                |  |  |  |  |
| geotrace <                          |            | Record a line of two or more GPS coordinates.                                                   |  |  |  |  |
| geoshape                            |            | Record a polygon of multiple GPS coordinates; the last point is the<br>same as the first point. |  |  |  |  |
| date                                | 曲          | Date input.                                                                                     |  |  |  |  |
| time                                | 0          | Time input.                                                                                     |  |  |  |  |
| dateTime                            | <b>9</b> - | Accepts a date and a time input.                                                                |  |  |  |  |
| image                               |            | Take a picture or upload an image file.                                                         |  |  |  |  |
| audio                               | <b>•</b>   | Take an audio recording or upload an audio file.                                                |  |  |  |  |
| background-audio                    | Ξ.         | Audio is recorded in the background while filling the form.                                     |  |  |  |  |
| video                               |            | Take a video recording or upload a video file.                                                  |  |  |  |  |
| file                                |            | Generic file input (txt, pdf, xls, xlsx, doc, docx, rtf, zip)                                   |  |  |  |  |
| barcode                             |            | Scan a barcode, requires the barcode scanner app to be installed.                               |  |  |  |  |
| calculate                           | 1+1        | Perform a calculation; see the Calculation section below.                                       |  |  |  |  |
| acknowledge                         | ~          | Acknowledge prompt that sets value to "OK" if selected.                                         |  |  |  |  |
| hidden                              | 8          | A field with no associated UI element which can be used to store a constant.                    |  |  |  |  |
| xml-external                        | <b>D</b> _ | Adds a reference to an external XML data file.                                                  |  |  |  |  |

#### Add more questions

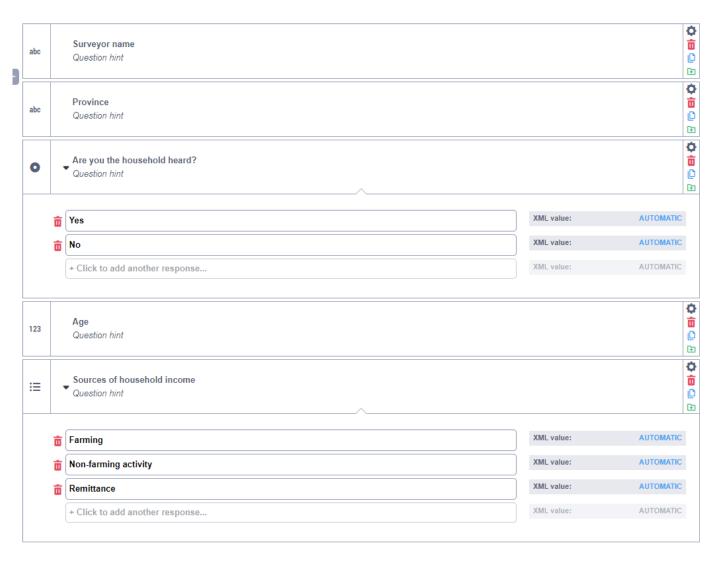

- Using the icons on the right side of the question, you can edit a question's settings
  - delete,
  - duplicate,
  - put it into the library for later use
- You can even add hint for the question

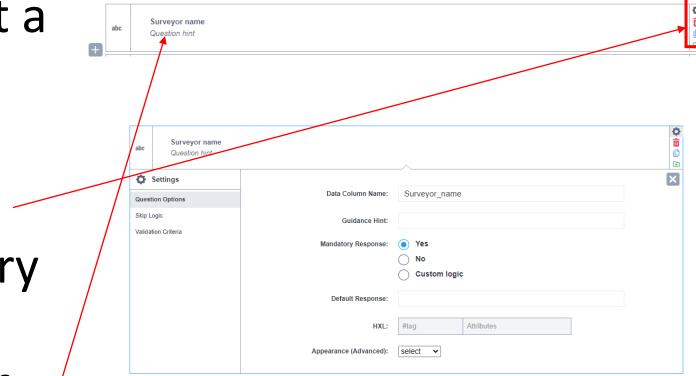

 To preview how your survey will look after entering your questions click the eye icon in the top left-hand corner.

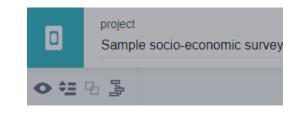

To check for errors, enter some information and click on the 'Validate' button.

Ŧ

ē

#### C KoBo Toolbox

#### **Training sample1**

Surveyor name

Province

District

Gender

O Male

Female

Sources of household income

• Now you are in the survey settings.

• To launch the survey, click 'Deploy'.

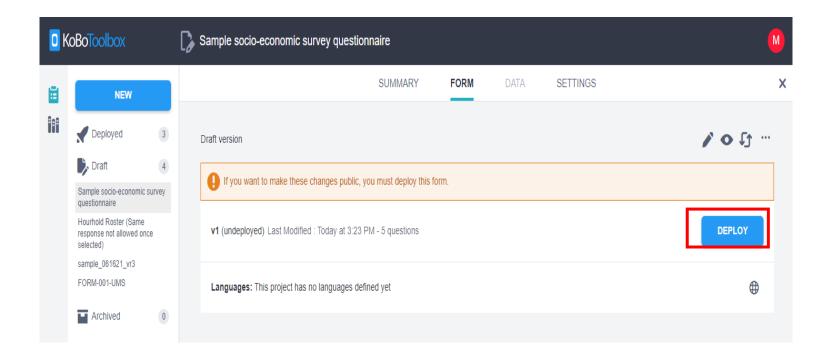

After you deploy the form, you can select
'Online-Offline
(Multiple submissions)' under collect data.

| C KoBoToolbox |               | Sample socio-economic survey questionnaire                                                          | 0 submissions    |
|---------------|---------------|----------------------------------------------------------------------------------------------------|------------------|
| 8             | NEW           | SUMMARY FORM DATA SETTINGS                                                                          | ×                |
|               | Deployed 4    | Current version                                                                                     | <b>/ o</b> 5 ··· |
|               | questionnaire | v1 Last Modified : Today at 3:34 PM - 5 questions                                                   | REDEPLOY         |
|               | Draft 3       | Languages: This project has no languages defined yet                                                | <b>⊕</b>         |
|               |               | Collect data                                                                                        |                  |
|               | Archived 0    | Online-Offline (multiple submission)                                                                | COPY OPEN        |
|               | Aldined       | This allows online and offline submissions and is the best option for collecting data in the field. |                  |
|               |               |                                                                                                    |                  |

 You can copy the link by clicking the 'COPY' icon to share with your team or paste the http link into a search engine to open the questionnaire in a browser  After data submission you can find a comprehensive overview of your survey on the Summary tab.

| <mark>)</mark> Ko | BoToolbox                                                                                                    | Sample socio-economic survey ques     | tionnaire                         |                 |            |                 |              | 0 submissions | M |
|-------------------|----------------------------------------------------------------------------------------------------|---------------------------------------|-----------------------------------|-----------------|------------|-----------------|--------------|---------------|---|
|                   | NEW                                                                                                    |                                       | SUMMARY                           | FORM            | DATA       | SETTINGS        |              |               | × |
|                   | Deployed 4                                                                                                    | Description                           |                                   |                 |            |                 | Quick Links  |               |   |
|                   | Sample socio-economic survey<br>questionnaire<br>Trader questionnaire June 10                                                                                | Project country<br>Papua New Guinea   | Sector<br>Economic/Sector         | ocial Developme | nt         |                 | Collect data | >             |   |
|                   | Price questionnaire March 29<br>WMS001: Urban Market<br>The purpose of this questionnaire is to collect fictitious socioeconomic data for training purposes. |                                       |                                   |                 |            | A Share project | >            |               |   |
|                   | Information Survey                                                                                                    |                                       |                                   |                 |            |                 | Edit form    | >             |   |
|                   | Draft 3<br>Household Roster (Same                                                                                                    | Submissions                           |                                   |                 |            |                 | Preview form | >             |   |
|                   | response not allowed once<br>selected)<br>sample_061621_vr3<br>FORM-001-UMS                                                                                  | Past 7 days Past 31 days              |                                   |                 |            |                 |              |               |   |
|                   | Archived 0 No chart data available for current period.                                                                                                    |                                       |                                   |                 |            |                 |              |               |   |
|                   |                                                                                                    | <b>0</b><br>Mar 3, 2022 - Mar 9, 2022 | <b>0</b><br>Feb 24, 2022 - Mar 2, | 2022            | 0<br>Total |                 |              |               |   |

- The application will allow you to view the results of your survey, share the project with colleagues and edit the form.
- Whenever you make changes to the form, you have to do a re-deploy.

#### **Getting started with XLSForm**

#### What is an XLSForm?

• XLSForm is a form standard to help simplify the authoring of forms in Excel.

#### **Create data collection form using Microsoft Excel**

- Set up an XLSForm using Microsoft Excel.
- Upload and preview the XLSForm in KoboToolbox.
- Download a form created using the KoboToolbox

form builder as an XLSForm.

### Three mandatory sheets

- **1. Survey**: In this sheet write all the survey questions, along with the corresponding type, label, restriction, code, and other instructions.
- **2. Choices**: In this sheet list all choices for single or multiple selection questions
- **3. Settings**: This sheet is for form naming and to determine how the forms will be viewed on both mobile devices and the KoBo web page

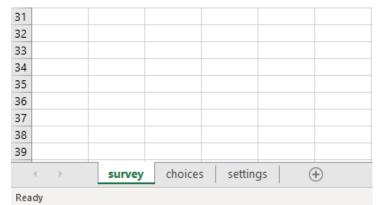

#### **Basic formats**

• The **survey** worksheet has 3 mandatory columns:

#### type, name, and label.

- The **type** column specifies the type of entry you are adding.
- The **name** column specifies the unique variable name for that entry. No two entries can have the same name. Names have to start with a letter or an underscore. Names can only contain letters, digits, hyphens, underscores, and periods. Names are case-sensitive.
- The **label** column contains the actual text you see in the form.

| A                         | В                       | c                                                                                                    | D       | E           | F              | G                  |                                                                                                    |
|---------------------------|-------------------------|----------------------------------------------------------------------------------------------------|---------|-------------|----------------|--------------------|----------------------------------------------------------------------------------------------------|
| type                      | name                    | label::English (English)                                                                                              | require | d apperance | parameters     | relevant           | calculation                                                                                                    |
| today                     | today                   |                                                                                                    |         |             |                |                    |                                                                                                    |
| 3 phonenumber             | phonenumber             |                                                                                                    |         |             |                |                    |                                                                                                    |
| 4 deviceid                | deviceid                |                                                                                                    |         |             |                |                    |                                                                                                    |
| 5 begin_group             | Survey_Detail           | Market and crop price                                                                                                 | false   |             |                |                    |                                                                                                    |
| 6 select_one market       | Market_Name             | Market Name                                                                                                    | true    | minimal     | randomize=fals | e                  |                                                                                                    |
| 7 text                    | Market_other            | Other (specify)                                                                                                    |         |             |                | \${Market_Name}=99 |                                                                                                    |
| 8 calculate               | Market_current          |                                                                                                    |         |             |                |                    | if{\${Market_Name}!=99,jr:choice-name{\${Market_Name}, '\${Market_Name}'),\${Market_other}}                        |
| 9 time                    | Starting_Time           | Starting_Time                                                                                                    |         |             |                |                    |                                                                                                    |
| 0 date                    | Date                    | Date                                                                                                    | true    |             |                |                    |                                                                                                    |
| 1 select_one enumerato    | r Interviewer           | Interviewer name                                                                                                    | true    |             |                |                    |                                                                                                    |
| 2 text                    | Interviewer_other       | Other (specify)                                                                                                    |         |             |                | \${Interviewer}=99 |                                                                                                    |
| 3 select_multiple crop    | crop_available          | Please select all of the crops that were available to buy in S{Market_current} today.                                 |         |             |                |                    |                                                                                                    |
| 4 calculate               | numb_crop               |                                                                                                    |         |             |                |                    | count-selected(\${crop_available}}                                                                                 |
| 5 note                    | note0                   | You have selected \${numb_crop} available crops in \${Market_current}                                                 |         |             |                |                    |                                                                                                    |
| 6 end_group               | Survey_Detail           |                                                                                                    |         |             |                |                    |                                                                                                    |
| 17 begin_group            | Rice                    | Rice price at or near \${Market_current} market [1 kg bag of Roots long grain, white rice]                            |         |             |                |                    |                                                                                                    |
| 8 decimal                 | Rice_price              | Please record the price (in KINA) of a 1kg bag of Roots rice (white, long grain) in or near \${Market current} market | t?      |             |                |                    |                                                                                                    |
| 9 end_group               |                         |                                                                                                    |         |             |                |                    |                                                                                                    |
| 0 begin_repeat            | crops_in_market_repeat  | Crop price in \${Market_current} market                                                                               |         |             |                |                    |                                                                                                    |
| 1 begin_group             | crop_group              | Please select the crop that you would like to report the price and weight at \${Market_current} market                |         |             |                |                    |                                                                                                    |
| 22 select_one crop        | crop_name               | Please select a crop you want to record price for                                                                     | true    | minimal     |                |                    |                                                                                                    |
| 23 calculate              | crop_current            |                                                                                                    |         |             |                |                    | jr:choice-name(\${crop_name}, '\${crop_name}')                                                                     |
| 24 calculate              | crop_category           |                                                                                                    |         |             |                |                    | if((\${crop_name}=1 or \${crop_name}=2 or \${crop_name}=3 or \${crop_name}=4 or \${crop_name}=5 or \${crop_name}=6 |
| 15 note                   | crop_type               | Crop type: S{crop_category}                                                                                           |         |             |                |                    |                                                                                                    |
| 6 begin_group             | General_Assessment      |                                                                                                    | false   | field-list  |                |                    |                                                                                                    |
| 7 calculate               | Market                  |                                                                                                    |         |             |                |                    | \${Market_current}                                                                                                 |
| 8 select_one availability | Level of Availability   | Level of \${crop_current} availability                                                                                | false   |             |                |                    |                                                                                                    |
| 9 select_one quality      | Quality_Status          |                                                                                                    | false   |             |                |                    |                                                                                                    |
| 0 end_group               | General Assessment      |                                                                                                    |         |             |                |                    |                                                                                                    |
| 1 begin_group             | sample 1                | Sample 1: price for \${crop_current}                                                                                  | false   | field-list  |                |                    |                                                                                                    |
| 2 decimal                 | sample1 price           |                                                                                                    | false   |             |                |                    |                                                                                                    |
| 3 decimal                 | sample1_piece           |                                                                                                    | false   |             |                |                    |                                                                                                    |
| 4 decimal                 | sample1_weight_kg       |                                                                                                    | false   |             |                |                    |                                                                                                    |
|                           | Supply_Source_Province1 |                                                                                                    | false   |             |                |                    |                                                                                                    |
|                           | Supply_Source_District1 |                                                                                                    | false   |             |                |                    |                                                                                                    |
| 7 end_group               |                         |                                                                                                    |         |             |                |                    |                                                                                                    |